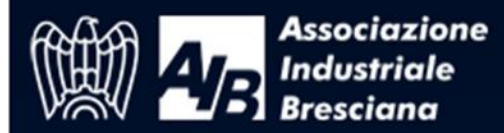

## Per iscriversi al Webinar, compilare i dati richiesti nel form raggiungibile dal link proposto

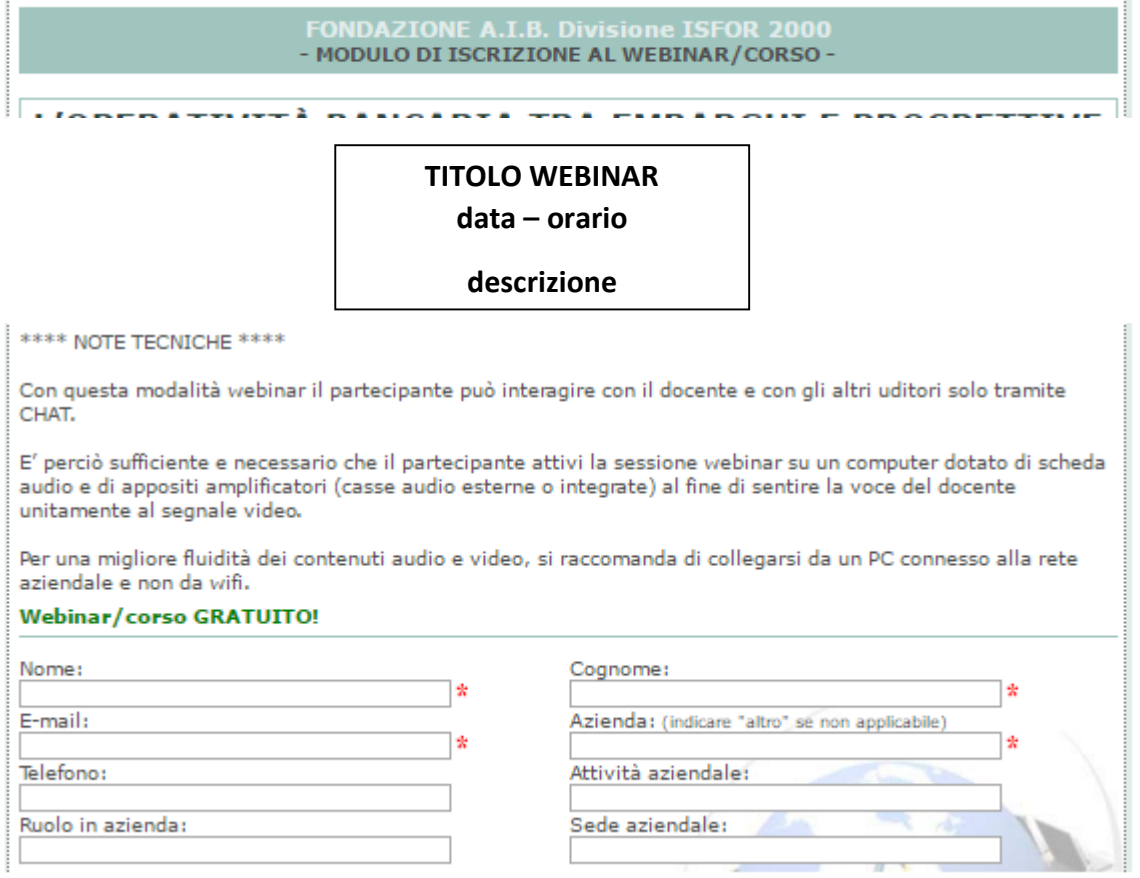

## Dopo aver cliccato sul tasto CONFERMA ISCRIZIONE l'iscritto visualizza a monitor la notifica iscrizione

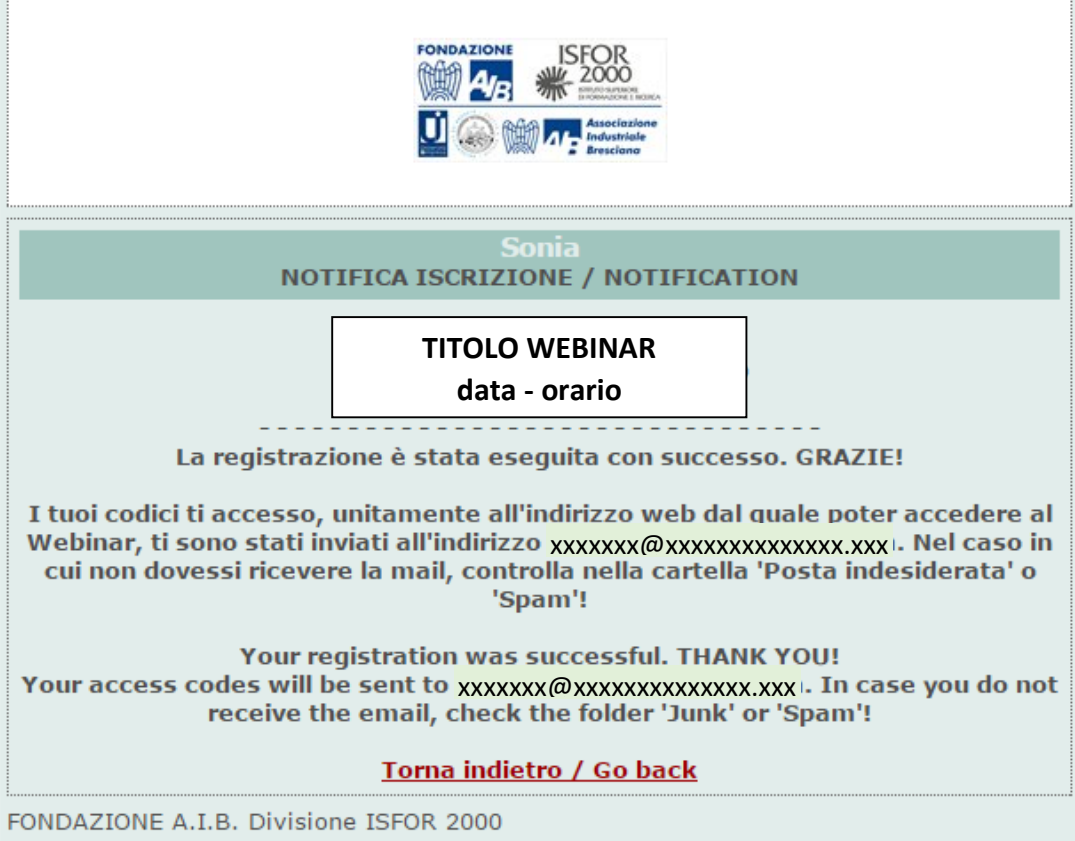

Contestualmente riceve per email la conferma di iscrizione al WEBINAR con le credenziali di accesso. Se non pervenisse, verificare nelle directory SPAM o MESSAGGI SECONDARI la presenza di email con mittente Fondazione AIB

FONDAZIONE A.I.B. Divisione ISFOR 2000 <info@virtualv Iscrizione Webinar - Registration of Webinar FONDAZIONE **ISFOR** (t) A/R **U** Co this *Association* **xxxxxxxxxxxxxxxxxxxxxxxxxxxxxxxx xxxxxxxxxxxxxxxxxxxxxxxxxxx xxxxxxxxxxxxxxx**xxxxxxxx xxxxxxxx **ACCEDI ADESSO** Se non riesci ad utilizzare il link qui sopra, visita il seguente indirizzo Internet: http://www.formeeting.it/new-conferenza.asp \*\*\*\*\*\*\*\*\*\*\*\*\*\*\*\*\*\*\*\*\*\*\*\*\*\*\*\*\*\*\*  $**$ QUESTO È UN MESSAGGIO AUTOMATICO \*\* \*\* SI PREGA DI NON RISPONDERE \*\* 

mercoledì 20/01/2016 15:12

Da questo momento la piattaforma provvederà in automatico ad inviare all'iscritto al webinar una mail per ricordare data e ora dell'incontro online. La mail viene inviata cinque giorni prima della data programmata e il giorno precedente.

L'account dell'iscritto sarà valido solamente il giorno in cui si terrà il Webinar. Se l'utente cerca di accedere al webinar in data antecedente

- Sia cliccando su ACCEDI ADESSO
- sia inserendo userid e psw nella maschera di login qui prevista<http://www.formeeting.it/new-conferenza.asp>

riceverà un messaggio di errore

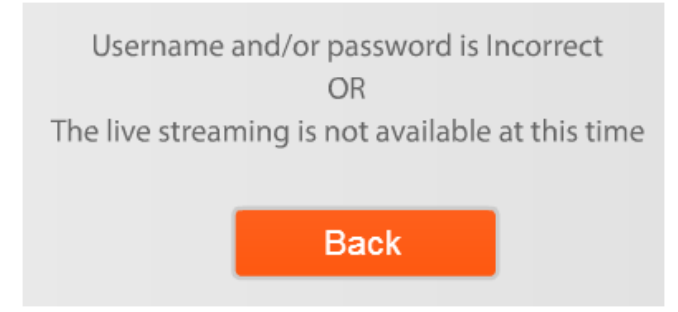

Con questa modalità webinar il partecipante può interagire con il docente e con gli altri uditori solo tramite CHAT.

E' perciò sufficiente e necessario che il partecipante attivi la sessione webinar su un computer dotato di scheda audio e di appositi amplificatori (casse audio esterne o integrate) al fine di sentire la voce del docente unitamente al segnale video.

Per una migliore fluidità dei contenuti audio e video, si raccomanda di collegarsi da un PC connesso alla rete aziendale e non da wifi.